# 岡山大学における**WebClass**から**Moodle**への 学習管理システム移行

# 長瀧 寛之 $1, a$ )

概要:発表者の所属大学である岡山大学では,全学サービスとして運用している学習管理システム (LMS) について,2009 年以降運用していた WebClass から,2017 年度に Moodle への全面移行を行った. 学内 の LMS 利用増大に伴って運用上の問題が顕在化してきたことが, LMS 移行の大きな動機となった. 一方 で両 LMS の仕様の違いに起因する新たなトラブルや課題も発生し,その対策法を試行錯誤で解決しなが ら運用を行っている.

本稿では,当大学での LMS 移行について,その背景や移行の経緯,移行後に発生した課題や解決アプロー チなど、全学サービスとしての LMS 移行についての実践をまとめた報告を行う.

## NAGATAKI HIROYUKI $^{1,a)}$

# **1.** はじめに

現在国内の大学の半数以上,国立大では 78%以上が導入 しているという報告もある [1] ように,今や大学の学習環 境において学習管理システム (以下 LMS) は重要なツール の一つであると言える. 現在は様々な業者や団体より、有 償・無償の LMS が多数提供されており,多くの教育機関で はその中から一つを選んで導入することになる.しかし, 学習コンテンツの流用を容易にするための標準化の取り組 み (LTI[2] など) が進んでいるとはいえ、実際は LMS ごと に仕様や機能が大きく異なっており、LMS 間で完全に互 換性があるというわけではない. そのため,ある LMS を 導入後長期間運用が行われ,幸いにも LMS 内の教材と活 用実績が順調に蓄積されていくと,次第に他の LMS への 切り替えが難しくなるという状況が生まれてくる.

著者が所属する岡山大学では,2009 年度より **Web-Class**\*1を全学サービスの LMS として運用してきたが, 2017 年度に WebClass から **Moodle**\*2への移行を行うこと となった.本稿では,移行に至った経緯と,実際の移行の 過程,また移行の際に生じた問題やそれに対する対応方法 などについて、実践事例としてまとめて紹介する. 本稿の

提供情報が,大学等の教育機関で LMS を導入・移行を検 討する際の参考資料として活用されることを期待する.

参考情報として,岡山大学は 11 学部 9 研究科 (+各種 コース等),学生数約 13000 人,教職員約 2600 人の規模の 大学であり、対して現在 LMS のサポートを主担当として 行っているのは教員1名と事務職員1名であり、いずれも 情報系センターの所属ではない.本報告はこの大学の環境 を背景とした LMS 移行に関する実践事例紹介であり、特 定の LMS に対する優劣を議論することは目的ではない.

# **2. LMS** 移行に至る背景

岡山大学で 2009 年度から全学サービスの LMS として運 用を行っていた WebClass は,もともと学内の一学部で導 入されたものを,全学向けサービスとして運用するため, 全学の教育推進に関する業務を行う教育開発センター (当 時)に責任部署を移管したものである. その際,実働部隊 として "e-Learning 支援室" が構成され,ここが利用者サ ポート業務を行うこととなった.著者は 2009 年度よりそ の主担当として業務を開始した.

以後, WebClass は 2017 年度まで運用を行い,年を追う ごとに利用者が増えていった. また LMS 本来のターゲッ トである授業目的での利用とどまらず,ゼミ/研究室活動 用として,学内研修の e-Learning 環境として,学内委員 会の議事録や関連資料置き場として,さらに全学アンケー ト用のプラットフォームとしてなど,学内の様々な活動に

岡山大学

Okayama University

a) nagataki@cc.okayama-u.ac.jp

<sup>\*1</sup> https://www.datapacific.co.jp/webclass/

<sup>\*2</sup> https://moodle.org/

表 **1** WebClass の作成コース数

| 年度   | コース数 |
|------|------|
| 2009 | 10   |
| 2010 | 193  |
| 2011 | 324  |
| 2012 | 397  |
| 2013 | 473  |
| 2014 | 573  |
| 2015 | 863  |
| 2016 | 1481 |
| 2017 | 1050 |

WebClass を活用する事例が増えていった. 最終的に, 具 体的にサービスを開始した 2009 年度はわずか 10 コースの 利用であった WebClass は,2016 年度には 1000 を超える コースが作成されるまでになった (表 **1**).

#### **2.1** 運用上の課題

利用事例が増えてくるにつれて,サポート業務の負荷が 次第に深刻になっていくこととなった.運用方法の工夫で カバーできるものもあったが,当大学の利用者規模と組織 としての構造,またそれに対する LMS サポート要員の人 数 (実質 1-2 名) の関係から,運用努力だけでは根本的に解 決し難い問題も顕在化することとなった.

## **2.1.1** コース作成

LMS において "コース" とは授業科目などの単位に相当 し,コース単位で参加者やコンテンツの管理を行うことに なるため,LMS の利用においてはまずコースの作成が必 要になる.WebClass ではコース作成の権限が "システム 管理者"に限られるため、岡山大学では, WebClass の利用 にあたっては利用者からまずサポートスタッフ (システム 管理者) にコース作成を申請し,スタッフが申請内容をも とにコース作成作業を行うという対応を行ってきた.

しかし利用者が増えていくに従って当然ながらコース作 成の申請数も増加し,特に学期始めは大量のコース作成申 請が一斉に届くため,コース登録業務のみに大量に時間を 費やす事になってしまうようになった.また対応スタッフ の人数の少なさから,作業の代替が効かず,申請から対応 まで数日遅れになることもしばしばであった。また申請内 容に不足がありそのままではコース作成できないなどで, 申請者とメールでやり取りを行いながらコース設定内容を 確認するという作業を進めていくケースも頻繁に発生し, その場合は 1 件の登録に対して 1 時間以上作業を行うこと も少なくなかった. 加えて, 2016年までは2名体制だった サポート担当の教員のうち 1 人が転出してしまい,代替要 員の確保も遅れたことから,さらに作業量の負荷が深刻な 状態となっていった.

なお,コース登録作業の負荷を軽減すべく,授業科目に 対応するコースを自動一括登録する機能の実装も計画され たが,WebClass の「同一名称のコースは (たとえ年度やカ テゴリ,内部 ID が異なっていても)複数作成できない」と いう仕様が,大学で用意できる授業情報の実情 (リスト中に 同名科目が多数存在) と合致せず,満足のいく自動登録機 能が実現できないまま最終的に断念せざるを得なかった.

なお,一部教職員からは「権限をもらえればコース作成 は自分で行いたい」という要望もしばしば寄せられたが, WebClass では "コース作成権限を持つ" ことは "WebClass の全システム設定を変更できる" 権限を持つことと等しく, 容易に個人に権限委譲することができなかった.

# **2.1.2** ローカル **ID** の作成

WebClass の利用において,入学前教育や他機関との連 携講座など,大学から付与される統合 ID(以下岡大 **ID**) を 持たない利用者にもアクセスさせたいという要望が頻繁に あった.その場合は,WebClass 専用のログイン ID(ロー カル ID) をサポートスタッフで作成していたが,一括で数 十人規模での ID 作成申請もあれば,不定期に 1 件ずつ何 度も作成申請が来るケースもあり,作業量は無視できない ものであった.また一括登録の際に,作成したユーザの初 期パスワードを個別送信する機能がなかったため,全員の 初期パスワードのリストを作成依頼してきた担当教職員に 渡すなど,セキュリティ上の面で不安が残る運用を行わざ るを得なかった.

## **2.1.3** ユーザ情報の調整

大学特有の事情として,進学や転学部・転学科など所属 が変わることで学生番号が変化する上,岡大 ID は所属変 更後も同じものを使うか新しく発行し直すかが個人ごとに 異なっていたため, Moodle に登録されているアカウント 情報について,学生番号と岡大 ID との紐づけを必要に応 じて都度変更する必要があった.一方で WebClass では, 仕様上ログイン ID だけでなく学生番号も "個人識別 ID" として扱われていたため,学生番号や岡大 ID の変更にお いて,修正操作を誤ると学習履歴が紛失したりユーザが見 えなくなったりするケースがあり,結果として逐一業者に 復旧作業を依頼しないと解決しないケースも多々あった. またこの事情のため,アカウント情報を自動登録・更新す る仕組みは事実上導入できず,新規ユーザの登録や ID・学 生番号の変更を毎回手作業で行わなければならないという 問題もあった.

### **2.1.4** 機能追加・不具合の修正など

WebClass の活用が増えるに従い,機能拡張や,学内既存 のコンピュータサービスとの連携に関しての要望などが上 がることも増えてきたが,商用 LMS の性格上,一業者に その改善の採用可否が委ねられる状態で、明らかに原因や 対処法が容易に想定できる不具合であっても,緊急性のあ るものを覗いて反映は半年おきの定期アップデートのみ, あるいは反映が見送られるというケースもしばしばであっ た.カスタマイズや機能追加を行うにしても,一業者に依 頼が集中せざるを得ない状態で,開発が進まず品質がなか なか上がらないこともネックになっていた.

さらに学内でグローバル化への対応が求められる中,国 産 LMS である WebClass は多言語対応に弱く,留学生や 外国人教員が, WebClass の利用をためらってしまい利用 が伸びないことへの対応も課題となっていた.こちらにつ いても,科目名やカテゴリの多言語対応をカスタマイズで 対応も試みたものの,こちらも従来の仕様との互換性の問 題などで,満足行く動作を行うものが完成できなかった.

以上のような問題が出てくる中,学内のサポートスタッ フの人員増加も不透明なこともあり,現在の問題を解決す るための案として "他 LMS への入れ替え" が現実的に検討 すべき課題となっていた.導入費用の確保がネックとなっ ていたが,2016 年度にその費用を確保できる機会が訪れ たことから,一気に新 LMS への導入へと話が進むことに なった.

### **2.2** 新しい **LMS** の選定

新規の LMS 導入にあたって,まず解決したい課題はコー ス管理・ユーザ管理におけるサポート業務の緩和であっ た.その上で,外部システムとの連携や機能拡張が容易な 柔軟性,留学生や海外から赴任してきた教職員でも問題な く使用できる国際性も考慮すべき要素であった.利用者の コミュニティが大きいことも,学内スタッフだけでは補い きれない情報を補うのに必要な要素と考えた.

以上の条件をもとに,新しい LMS として最終的に Moodle を選択することにした. Moodle は同名のコースが複数 存在しても問題なく\*3,またユーザ管理においても学生番 号は単なるラベルの一つとして扱えるため,学生番号の変 更や重複において学習履歴への影響が特にないことから, 自動登録・修正においてネックとなっていた要素が解消さ れることが期待できた.さらに,システム管理権限とは別 にコースの作成権限だけを一般ユーザに付与することが可 能であり,コース作成作業をサポートスタッフが一手に引 き受ける必要がなくなることは,当大学での LMS 利用状 況からすると業務負荷の軽減,さらにはサポートの遅れに よる利用者のストレスの軽減にも大きな効果をもたらすこ とが期待できた.

また Moodle は世界中で採用されている主要 LMS の一 つであるため,英語に限らず多くの言語圏で使われており 国際性の点でも不安がなく,LTI などの規格にも既に準拠 されていたり,様々な外部の教育システムとも連携実績が 多いことも魅力であった.一方で国内でも多数の導入事例 があるため,日本語でのコミュニティの大きさにも不安が 少ないこと,さらに 2009 年当時と比べると Moodle 運用を

サポートする業者も増え,学内のサーバ管理能力に不足が あっても外部に委託しやすい環境になってきたことも大き い.オープンソースソフトウェアであることから,カスタ マイズを行う際に特定の業者に縛られることもなく,体力 があれば自力でカスタマイズや問題の修正も行えるなど, 選択肢が広いことも導入の際の決め手となった.

導入費用の予算の関係上, Moodle の導入は 2017 年度の 開始までに行うことに決定した. ただし WebClass からの 移行に支障が出ないよう,2017 年度は Moodle と WebClass を並行稼動し,2018 年度から Moodle に完全移行する形を とることとなった.Moodle 導入と運用にあたっては,業 者によるサポートを受ける形を前提に体制を整えることに なった.

## **3. Moodle** 導入概要

岡山大学に導入した Moodle について,その概要を述 べる.

### **3.1** サーバ環境

Moodle を稼働するサーバは,Web サーバ 4 台,DB サー バとファイルサーバ各 1 台,リバースプロキシ 2 台という 構成である.同時アクセス 500 アクセス以上の状況におい て,3-4 秒以内にレスポンスを返すことを想定している. Web サーバは Apache(バージョン 2.4),データベースは PostgreSQL(バージョン 9.5) を使用している. その他, シ ステム動作監視用 (Zabbix 稼働) とバックアップ用に各 1 台,また追加機能などの検証用 Moodle を稼働させるサー バ1台を用意した. 全て、大学のプライベートクラウドで 構築している.

導入した Moodle のバージョンは 3.1 で、これは導入当 時の最新の LTS(Long Term Support) バージョンである.

## **3.2** サポート体制

Moodle の運用と利用者サポートは,前身となる e-Learning 支援室の業務を引き継いだ "ICT 教育推進部 会"が行う.利用者からの問い合わせは, メールとともに Moodle 内に用意した質問用フォーラムからも受け付ける.

Moodle は公式ドキュメントが整備されているが\*4, 日 本語版は全てが翻訳されているわけではなく,標準機能で も英語ドキュメントしかないケースは少なくない. また後 述する学内向けのカスタマイズなど公式ドキュメントには ない機能もあることから,学内向けの利用マニュアルの整 備を一通り行う必要があった. もっとも, Moodle のすべ ての機能をドキュメント化するには時間がかかるため、最 低限必要な機能についてのマニュアルから順次作成を行い つつ,不足分については他大学で公開されている Moodle

正確には「長いコース名」「コース省略名」があり、重複可なの は「長いコース名」

<sup>\*4</sup> http://docs.moodle.org/

利用マニュアルのリンクを紹介することも行った\*5. 他大 学の Moodle もバージョン違いや独自機能の搭載などがあ るため全て参考にできるわけではないが,基本機能につい てはバージョンごとに大きな違いはなく,利用者が参照し ても問題ないケースが多い.

Moodle の利用講習会は,教職員向けの定期的なものと して 3 月と 9 月に実施する他,部局の要望があれば個別の 講習会も実施する.実際本稿執筆までに,語学系教員から の要望で個別の講習会を2回実施している。なお学生向け については,コンテンツ作成が必要な教職員 (コース管理 者) と比べてそれほど利用上説明の必要は少ないと判断し, ログインマニュアルを整備する程度で利用講習会などは実 施していない.全学必修の情報処理科目の中で Moodle を 利用するため,学生は実質その中で基本的な操作方法を習 得することを期待している.

#### **3.3** カスタマイズ

Moodle の標準機能では対応できず、導入にあたってカ スタマイズ,あるいは新規に機能追加したものを以下に示 す.要するにこれらは全て,これまでの WebClass の学内 活用事例をベースに,移行後の LMS において必須の機能 と判断したものである. なおいずれの機能も, Moodle 導 入に合わせて業者に開発委託したものである.

#### **3.3.1** 学務システム連携によるコース・ユーザ一括登録

授業情報と履修登録を管理する学務システムと連携し, 登録された授業科目に対応するコースを自動作成,さらに その授業科目の担当教員と履修者を,対応コースの参加者 として自動登録する機能を導入した.

履修者情報との連携については、(1) 学務システムに履 修登録されている学生は,対応する Moodle コースに参加 者として追加,(2) その後履修登録を取り消した場合は, Moodle 内の当該学生アカウントのステータスは "一時停 止"状態に移行 (削除はしない) のルールで連動する. 履修 者情報は,毎日 1 回 Moodle に流し込む形で反映するため, 履修登録から若干のタイムラグがある.

なお教師が手動で参加者登録したユーザは,履修登録の 有無とは独立して管理できる.Moodle はユーザの "登録 方法" をパラメータとして所持しているため,手動登録と 学務システム連携による登録は問題なく区別可能である.

学務システムにないコースの登録については,基本的に 必要な教職員が自分で作成し,ユーザ管理も個々のコース 内で作成者が管理することとした. Moodle では一般ユー ザでも「コース作成者」など権限が与えられればコース作 成が可能となる.コース作成権限の付与にかかる運用につ いては,4.2 節にて詳細を述べる.

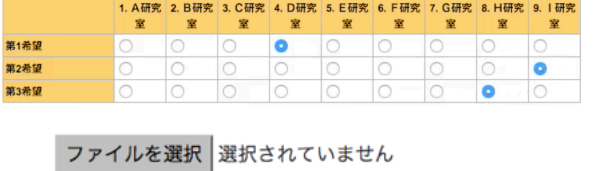

|                        | レポート提出 |  |  |  |
|------------------------|--------|--|--|--|
| 最大アップロードファイルサイズ: 10 MB |        |  |  |  |
|                        | (0)    |  |  |  |

図 **1** WebClass のみ存在するテスト回答形式 上: 表形式,下:ファイル提出

## **3.3.2 WebClass** からのコンテンツ移行

WebClass には 9 年に渡る運用で大量のコースが蓄積さ れており,そのコンテンツを Moodle でも有効活用したい 教職員の要望に答える必要があった.とはいえ WebClass 内全コースを一括で移行すると,既に誰もアクセスしない 死蔵コースを大量にコピーしてしまう可能性があったため, コースの移行は必要なものに限り,必要となる教師が各 自で行う形にした.そこで,(1)WebClass でコースのバッ クアップファイルを作成・ダウンロードし,(2) そのファ イルを Moodle 内にアップロード・リストアすることで, WebClass で作成したコース内コンテンツを Moodle の仕 様に合わせて復旧できるようにする機能を,業者に依頼し て新規に開発してもらうこととした.

問題になるのが,両 LMS でのコンテンツの仕様の違いで ある.WebClass におけるコンテンツは主に「会議室」「資 料」「テスト/アンケート」であり,また「テスト」と「アン ケート」は,回答を "採点" するか "集計" するかという違 いはあるが,質問と回答形式については構造が共通してお り,作成画面も同一である (そのため,コンテンツのカテ ゴリも「テスト/アンケート」と同一にまとめられている).

一方 Moodle との対応で見た場合,WebClass の「資料」 で扱えるコンテンツは, Moodle では「ファイル」もしく は「ページ」でほぼ対応可能であった.\*6しかしテストと アンケートについては、Moodle ではそれぞれ「小テスト」 「フィードバック」になりうるが、解答形式が一対一に対 応したものが少ない.WebClass では存在する "表形式" や "レポート提出"(ファイル提出) という回答形式 (図 1 参照) は、Moodle の「小テスト」「フィードバック」いずれにも 存在しない. ファイル提出については、Moodle で類似の モジュールは「小テスト」ではなく「課題」になるが,「課 題」には複数の問題を設定したり,選択問題など自動採点 形式の問題を設定することはできない.

そこで,手作業の移行でおそらく最も負担となる,「問 題」と「解答 (選択肢)」「解説」の文章を確実に移行でき

<sup>\*5</sup> 例えば愛媛大学 (https://moodle3.lms.ehime-u.ac.jp/) や 富山大学 (http://www.itc.u-toyama.ac.jp/moodle3/index. html) など

<sup>\*6</sup> もっとも,WebClass の「資料」は一つのコンテンツ中に複数の "ページ" を設けて複数のファイルを載せることが可能なため, Moodle での対応は「ブック」の方が適当だったかもしれない.

| 1 | username         | role                    | attribute |
|---|------------------|-------------------------|-----------|
| 2 | 10000001 student |                         |           |
| 3 | 10000002 student |                         |           |
| 4 | 10000003 student |                         | s         |
| 5 |                  | 20000001 editingteacher |           |
| 6 |                  | 20000002 editingteacher |           |
|   | 10000003 teacher |                         |           |
|   |                  |                         |           |

図 **2** ユーザ一括登録用 CSV ファイル例

ることを最低ラインとし,一対一で対応する回答形式がな い場合は、Moodle 標準モジュールの範囲内でなるべく類 似した形式に置き換えることとした.テスト内にファイル 提出問題が含まれる場合は,その設問だけ切り出して「課 題」モジュールを別途作成する形で移行することにした.

なお,学習履歴についてはユーザの対応付けが困難だっ たことから,必要な場合は WebClass 稼働期間中に各自で 回答履歴などをダウンロードしてもらうこととし,Moodle へ移行できるのはあくまで「資料」「テスト/アンケート」の コンテンツ自体のコピーのみとした。 ユーザの書き込み, つまり学習履歴以外にほとんど情報がない「会議室」のコ ンテンツは, Moodle への移行対象から外した.

# **3.3.3 CSV** ファイルを用いたユーザ一括登録

WebClass では,学生番号を列挙したファイルをアップ ロードすることでコース参加者を一括登録する機能が提 供されていたが, Moodle にはそれが可能なインタフェー スが教師権限では提供されていない.しかし岡山大学での LMS 利用実熊として、授業科目以外の目的で利用するケー スも多いことから,教師が手動で多数のユーザを一括登録 する機会は少なくないことが予想された.

そこで,学生番号とロールのリストを列挙した CSV ファ イルをアップロードすると,それに従いユーザを一括登録 する機能を新たに実装した.岡山大学特有の事情として, 学生と教職員で同じ番号が重複するケースもあるため、指 定番号が学生番号か教職員番号かを必要なときに明示でき るようにした (図 2 中の 'attribute' 列)

### **3.3.4** 授業評価アンケートプラットフォームとしての利用

岡山大学では,授業評価アンケートは従来マークシート 用紙への記入で行っていたが,2016 年度から 4 学期制に移 行した結果として授業評価アンケートの実施頻度も 2 倍と なり、担当事務局の負担が限界を迎えていた. Moodle で は全科目が自動的にコース登録されることから,これに合 わせて授業評価アンケートも Moodle をプラットフォーム として完全オンライン化することとした.

この際,担当教師が授業評価アンケートが置かれるコー スについて教師権限を持っていると,内容を編集したり回 答者の特定ができてしまう.一方でオンラインで実施する 利点を活かし,アンケート回答の集計結果は随時確認でき るようにしたい.

そこで,授業科目ごとに,授業コース (3.3.1 節参照) とは 別に授業評価アンケート専用のコースを作成し,その中に アンケートを準備した上で,当該コース内での教師のロー ルは「編集権限のない教師」に設定する形にした.さらに 授業評価アンケート用にカスタムロールを追加し、担当事 務局のユーザはそのアカウントで授業評価アンケートを管 理できるようにした. 授業コースには、授業評価アンケー トへのリンクを合わせて掲載した.

授業評価アンケート用のモジュールは,追加プラグイン の "アンケート (Questionnaire)" をベースに,「編集の権限 のない教師」が匿名で集計結果のみ確認できるようカスタ マイズを施したものを利用した.

# **4. LMS** 移行の結果

#### **4.1** 実際の移行状況

本来は 2017 年 4 月に Moodle を稼働開始し,1 年間 WebClass と並行稼動させる予定であったが,サーバマシンの 準備に手間取るなどで作業が遅れ,4 月時点での稼働開始 ができなくなった.そこで 3 月の時点で,岡大 ID と連動 しない初期状態のままの Moodle を仮環境として立ち上げ, 「仮でもよいから早速利用して操作確認したい」「Moodle のコースコンテンツの作成作業を行いたい」というユー ザ向けに,正式環境の稼働開始までのつなぎとして提供 した. 最終的に正式環境は 9 月に稼働開始となったため, WebClass との並行稼動期間は約半年となってしまった. 一方で,仮環境を稼働させたことで,利用者からの問い合 わせや要望によって正式環境に入る前に解決すべき問題を ある程度抽出することができた.

並行稼動中の 2017 年度に Moodle で何らかの利用形跡 のあったコースは 403 コースで,そのうち学務システム連 携で自動登録されたコースの利用は 333 コースで、自作 コース数は 70 であった (試作コースや,作成後利用形跡の ないコースは除く).

WebClass は, 2018 年 3 月いっぱいで稼働を停止し, 4 月以降は Moodle のみという運用体制になった.

#### **4.2 Moodle** 稼働開始後のカスタマイズ

正式環境の稼働開始後も,ユーザからの要望に応じて設 定変更,モジュール追加やカスタマイズを実施してきた.

当初は教師の権限については,自動登録の機能との兼ね 合いもあり,コース編集に関する権限を安全側に倒して制 限していたものが多かったが,利用者からの要望をもとに, 運用状況をみて問題ないところから制限を解除していった. 具体的には「多言語コンテンツフィルタの有効化」「長い コース名の随時変更 (多言語表示対応のため)」「教師ユーザ が,自分と同じロールを他ユーザに付与できる権限 (当初 は「自分より権限の低いロールのみ付与可能」であった)」, また後述する「コースメタリンクの有効化」などがある.

一般ユーザにコース作成権限を付与することについて も,当初は希望する教職員に対して個別に付与していた. しかし Moodle 運用開始後すぐ、利用者から大量の希望が 届き対応が追いつかなくなったこと,また教職員から申請 を受けたときにあえて断る理由もなかったことから、最初 から全教職員に一括で付与する運用に変更した.

岡大 ID とは別のローカル ID 作成については,「E メール による自己登録」を可能とし,個別登録や数人規模の登録 は、そちらで対応する形を取ることにした. 大人数のユー ザを一括登録する場合は,従来どおりシステム管理者の方 で登録することにした.Moodle では,アカウント作成時に ログイン情報を設定したメールアドレスへ個別に送付可能 なため,初期パスワードのリストを担当教職員にわたすと いうリスクを取る必要がなくなった.ただし,Moodle か らの自動送信メールが,受信側で迷惑メール判定されてし まい本人までメールが届かないケースも少なからずあり, その問い合わせに追われることがあった.

## **4.3 Moodle** 移行後のトラブルとその対策

Moodle 導入後に利用者からの問い合わせなどで発覚し た,WebClass 運用時には見られなかったトラブルについ て,そのいくつかを対策方法とともに述べる.

#### **4.3.1** 異なる複数のコースの統合

授業科目を Moodle のコースに自動連携させる場合,「履 修単位上の都合により講義番号は別になっているが、実際 は同一の授業」である科目が存在すると,同じ授業なのに Moodle 上は履修者情報が複数のコースに分散してしまう ため,その授業の担当教師から「実態に合わせて,分散した Moodle コースを統合してほしい」という要望が届くよう になった.しかしユーザ情報を流し込む情報源である学務 システムは,成績処理の関係上講義番号が分けてあること から, Moodle に合わせて個別にコースを統合したりユー ザの流し込み先を変更するのは容易ではない.

この案件については、Moodle が備えている「コースメ タリンク」機能の有効化によって解決した.コースメタリ ンクとは,端的に言えば「コース参加者の情報を別コース に連動 (リンク) させる」機能である (図 **3** 例参照).これ を利用し、担当教員には、(1) まず統合コースを一つ新規 作成する,(2) コースメタリンクを使って、履修者が自動 登録される複数のコースを,統合コースの参加者として連 動させる,(3) 元のコースは非表示にし,学生からは統合 コースだけ見えるようにする,という設定を行ってもらう ことで,学務システム連携の恩恵を受けつつ,コース管理 も統合して行えるようになった.

#### **4.3.2** 大量アクセスによるレスポンス不能問題

2018年4月に Moodle が本格運用を開始してすぐ, Moodle がアクセス不能状態に陥る現象が頻発するようになっ た.ちょうど「情報処理入門 1」[3] が週 2 回行われていた

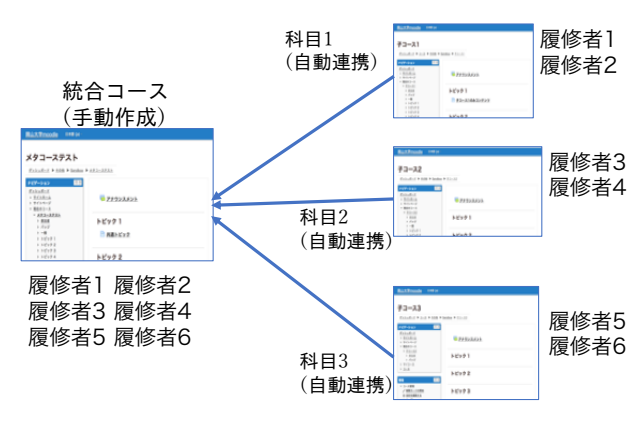

図 **3** コースメタリンクの利用ケース

時期で,この授業だけで 500 名以上が同時アクセスする可 能性が高い状況であったが,本科目が行われていない日に も頻繁に発生しており,このままでは授業評価アンケート の実施への悪影響も考えられたため、早急な対策が必要で あった.

本トラブル発生時は,大学側の事情によりすぐに業者の サポートを受けられない状態にあったため,著者が情報統 括センターのスタッフとも相談しつつ,「情報処理入門 1」 の授業のたびに Moodle の動作の様子やソースコードを確 認しながら,トラブルの原因と対処方法の確認作業を行っ た.Moodle がオープンソースソフトウェアであったこと が,結果として功を奏した形となった.

最終的には、Moodle のキャッシュ処理の一部がファイ ルサーバに過剰な負荷をかけ,それによるレスポンス低下 が問題の引き金になっていることを突き止め,キャッシュ を memcached を利用したオンメモリ管理に切り替えるこ とで,問題の現象はほぼ発生しなくなった.memcached と の連携機能自体は Moodle がもともと実装しているため, 必要な作業は memcached のサーバへの設置と Web インタ フェースを介したキャッシュ管理設定のみで,特に追加で モジュール開発などを行う必要はなかった.もっともその 対策にいたる問題の発生要因を突き止めるまでに 1 ヶ月以 上かかったため、完全に解決したのは5月21日で,1学期 の授業評価アンケートの実施が間近に迫る状況であった.

# **4.3.3** 多言語特定の **Web** ブラウザに対する不具合への 対応

Moodle は多言語対応をうたっているものの,実際には 日本語などいわゆる多バイト文字やその言語圏の事情への 対応が遅れている点が随所に見られる.

利用者から,Microsoft Edge で Moodle 上の日本語名 ファイルをダウンロードすると,ファイル名が文字化けし てしまうという不具合の報告があった.Web ブラウザ依 存の問題ではあるが,岡山大学では学内設置端末のほとん どが Windows10 であり Edge が標準ブラウザであるため, Edge 利用で問題が発生しない方向で解決する必要があっ

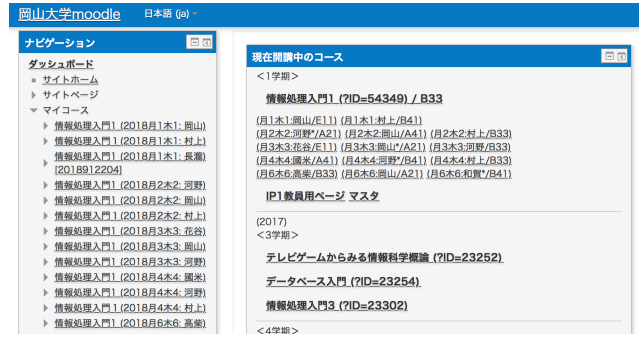

図 **4** コースリスト

(右側のリストが HTML ブロックで自作したもの)

た.調査したところ,これは Moodle の既知の問題\*7であ り、該当するソースコードを修正\*8することで対応できた.

他に,ユーザ検索において "firstname lastname" でフル ネーム検索ができるが,日本名のような "姓 名" の順では 検索できない問題もあった. こちらも, 該当部分のソース コードの修正で "姓 名" 検索へも対応できるようにした.

# **4.3.4 WebClass** との仕様の違いへの利用者の戸惑い

これまで複数年にわたって WebClass を積極的に使い続 けていた利用者ほど, Moodle の仕様に戸惑うことが多い.

たとえば「Moodle にはコースに対して時間割の概念が ない」こともその一つである.システム運営側としては, コース登録において時間割の設定が最も調整の手間がかか る要素であったため\*9, Moodle になってコース登録処理の 簡素化にもつながったが,利用者にとっては「時間割で整 理されていないので,お目当てのコースが探しにくい」と いうこととなった.問い合わせのあったユーザには,対応 策として "HTML" ブロックを利用して自分専用のコース リストを自作してしまう,という方法を紹介している (図 4).

他にも,「WebClass でできていたことを Moodle ではど うやって実現すればよいか」という問い合わせも多い. 大 抵は全く同じではないものの Moodle の標準機能の応用, あるいは公開されている追加プラグインを導入することで 対応可能であったが,後述する「学習カルテ」など現時点 で対応できてない機能も存在する.

### **4.3.5** 学習カルテ

WebClass の「学習カルテ\*10」は,学生個別の情報につ いて閲覧・編集範囲を細かく設定して管理できる機能で,

- \*7 [MDL-51419] Filename corruption on download when name contains multibyte chars, in MS Edge. https://tracker. moodle.org/browse/MDL-51419
- \*8 Internet Explorer か Edge の場合のみ,ファイル名を URL エ ンコードする処理を追加
- WebClass では学期を 1 つ, 曜日・時限を最大 3 つまでしか設定 できないが,60 分授業・4 学期制に移行後は 2 つ以上の学期,4 つ以上の曜日・時限を持つ科目が急増し,実質対応できなくなっ ていた.
- $^{\ast 10}$ https://www.datapacific.co.jp/document/taiken/ new-screen/carte\_manual.pdf

たとえば学生が自身の進捗状況を報告してそれに対して教 師がコメントする,などの使い方の他,紙テストの採点結 果をスキャンしたものなど,個別に異なる情報が記載され たファイルを一括配布したりするという使い方も可能で あった.

しかしこの学習カルテに相当する機能が Moodle には存 在せず,「学習者個別に情報を渡したい」という要望に対し て十分な回答ができないという状態が続いている.現時点 で,個別ファイル配布については「課題」を利用する方法 があることは確認したが,その手順は一般ユーザが容易に 対応できないレベルのものである.

対応策としては,新たに学習カルテに相当する活動モ ジュールを新規開発するか, Moodle と合わせて導入した e ポートフォリオシステムの Mahara\*11を活用する案を検 討している.

## **5.** おわりに

本稿では,岡山大学にて全学サービスとして提供する LMS の移行について,その背景と移行内容,現在の状況 についてまとめた. 現時点で Moodle が本格稼働して1年 経過していない状態であるが,2018 年度 1 学期 (4-5 月) で も、何らかの形で利用履歴のあるコースは 467件で、特に Moodle 移行前は利用率が低かった語学系科目での LMS 利 用実績が増えているなど,移行の効果が出てき始めている. サポートスタッフ側にとっても,これまで悩まされていた コース・ユーザ登録作業の負荷が大幅に軽減し,利用方法 の問い合わせやトラブル対応へ注力できるようになったメ リットは大きい.

一方で,WebClass と大きく異なる仕様や,2018 年度当 初に発生したアクセス不能問題などの影響で, Moodle の 利用に対する不安が十分払拭されていない状況でもあり, より安定した運用や活用サポートが行えるように運用体制 を整えることが急務である.

謝辞 岡山大学 Moodle の導入にあたっては,株式会社 ヒューマンサイエンスのサポートを得ている.

#### 参考文献

- [1] 大学 ICT 推進協議会 (AXIES) ICT 利活用調査部会: "BYOD を活用した教育改善に関する調査研究 (別添 2) 大学設置者別回答結果", p.55, 入手先 *⟨*https://axies. jp/ja/ict/2017axies\_byod\_appendix2/view*⟩* (2017).
- [2] IMS Global Learning Consortium: "Learning Tool Interoperability (LTI)", 入手先 *⟨*https://www.imsglobal. org/activity/learning-tools-interoperability*⟩* (参照 2018-06-04)
- [3] 長瀧 寛之: "情報処理入門科目における反転授業形式の授 業実践", 情報処理学会研究報告, Vol.2017-CE-143, No.22, pp.1–9 (2018)

<sup>\*11</sup> https://mahara.org/